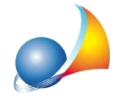

## **Nuovomodellotelematico-QuadroEO-Azioni,obbligazioni,altrititoli,quote** sociali: come inserire i fondi comuni di investimento nel caso una quota parte sia **esente da imposta di successione?**

In DE.A.S. è possibile inserire normalmente il fondo comune di investimento specificando in un unico rigo il valore complessivo del fondo, la quota trasferita ed il valore della quota esente.

Sarà poi il software, al momento dell'esportazione del file per la trasmissione telematica e/o della stampa del modello a creare il numero di righi necessari all'interno del relativo quadro.

Infatti, a partire dalla versione 1.1.1 del modulo di controllo (rilasciata dall'Agenzia delle Entrate il 10 aprile 2017) non è più possibile specificare in un unico rigo del Quadro EO sia il valore imponibile che la quota parte esente dall'imposta di successione ma devono essere compilati due righi, indicando in entrambi i dati del bene e riportando in un rigo il valore imponibile e nell'altro il valore esente.

Un'altra funzionalità molto utile che mette a disposizione DE.A.S. è il *Calcolo valori fondi di investimento* grazie alla quale, a partire da:

- numero di quote del fondo (quantità)
- valore unitario della quota del fondo
- valore unitario quota del fondo esente (o percentuale quota del fondo esente)
- quota trasferita

verranno calcolati il valore della quota imponibile e della quota esente.

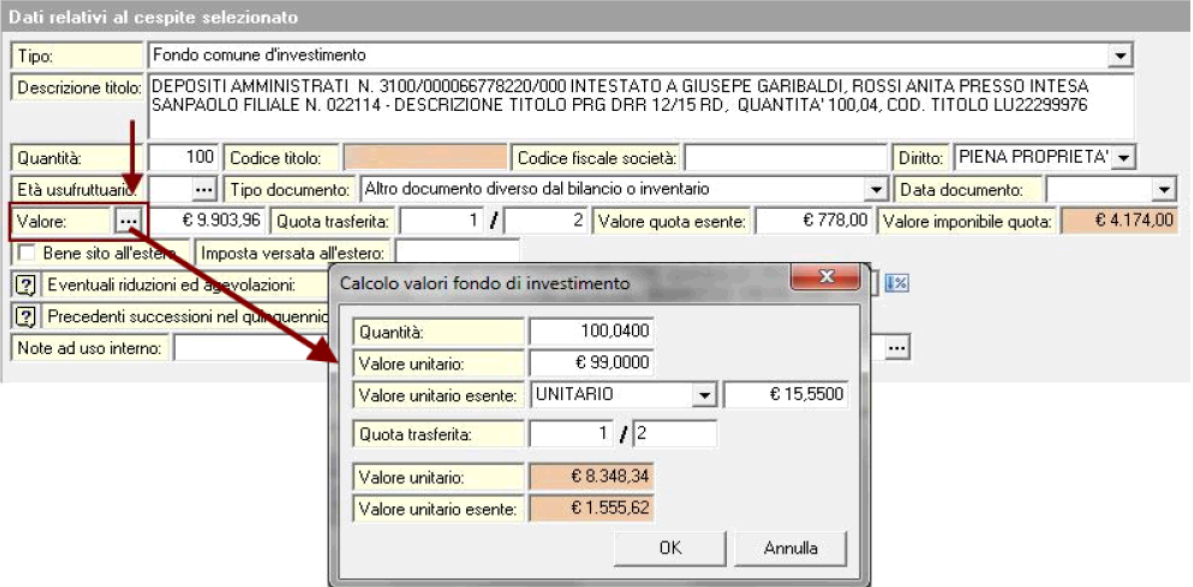

Un'ultima particolarità: le specifiche tecniche per la trasmissione telematica non prevedono che la quantità possa avere decimali (es. 100,45), che quindi dovrà essere sempre indicata come numero intero (es. 100).